Programmation WEB Dessin avec la balise Canvas

Wim 4.1

Updated: 2018/03/06

IUT de Fontainebleau

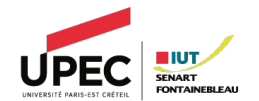

- 1. [Balise <canvas>](#page-2-0)
- 1.1 [Exemple](#page-4-0)
- 1.2 [Inclusion](#page-6-0)
- 2. [Contexte graphique](#page-7-0)
- 2.1 [Attributs de dessins](#page-12-0)
- 2.2 [Primitives de dessin](#page-14-0)
- 2.3 [Composition](#page-28-0)
- <span id="page-2-0"></span>1. [Balise <canvas>](#page-2-0)
- 1.1 [Exemple](#page-4-0)
- 1.2 [Inclusion](#page-6-0)
- 2. [Contexte graphique](#page-7-0)

## Introduction

- $\circ$  Nouvel élément Html5 qui permet de dessiner (2D/3D) à l'aide de javascript.
- $\circ$  Implanté par la plupart des navigateurs, alternative à Flash, et au SVG.

<http://www.w3.org/TR/html5/scripting-1.html#the-canvas-element> @

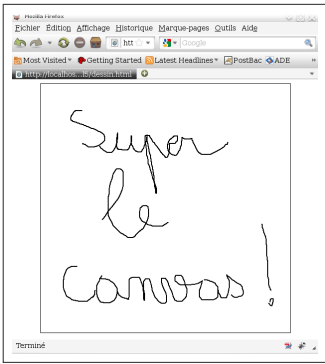

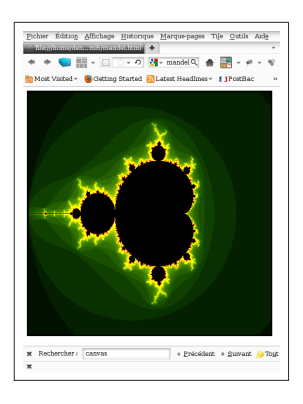

#### <span id="page-4-0"></span>Un petit exemple ...

```
<html><head>
   <script>
     function init()
      {
        ctx=document.getElementById("cs").getContext("2d");
        ctx. beginPath();
        ctx.moveTo(10,10);
        ctx.lineTo(100,10);
        ctx.lineTo(100,100);
        ctx.lineTo(10,100);
        ctx.lineTo(10,10);
       ctx.closePath();
        ctx.strokeStyle="#ff0000";
        ctx.stroke();
        ctx.font="0.9em FreeSans"
        ctx.fillText("Hello word !!!",20,20);
      }
   </script>
 </head>
 <body onload="init()">
   <canvas id="cs" height="110" width="200"></canvas>
 </body>
</html>
```
# ... qui donne

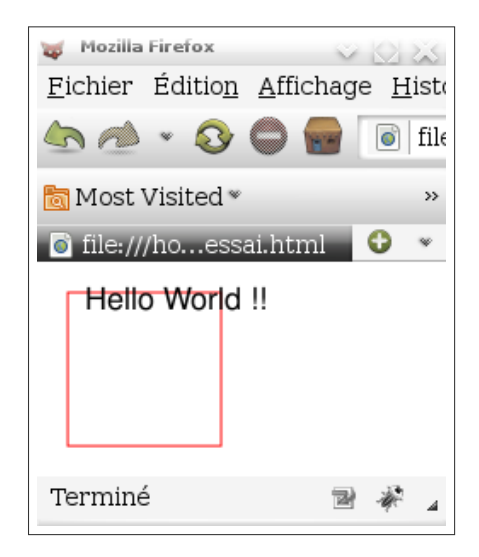

### <span id="page-6-0"></span>Inclusion

On l'inclut dans la page avec la balise <canvas>

<canvas id="monCanvas" width="300" height="150"></canvas>

L'identifiant permet ensuite de le manipuler :

var cs=document.getElementById('monCanvas');

La classe correspondante HTMLCanvasElement :

```
attribute unsigned long width;
attribute unsigned long height;
DOMString toDataURL(in optional DOMString type,
    in any... args);
object getContext(in DOMString contextId);
```
#### <span id="page-7-0"></span>1. [Balise <canvas>](#page-2-0)

- 2. [Contexte graphique](#page-7-0)
- 2.1 [Attributs de dessins](#page-12-0)
- 2.2 [Primitives de dessin](#page-14-0)
- 2.3 [Composition](#page-28-0)

# CanvasRenderingContext2D

- $\circ$  Chaque canvas utilise à la fois un et un seul contexte graphique, retourné par la méthode getContext() avec l'argument 2d.
- $\circ$  Un contexte graphique mémorise un certain nombre de paramètres nécessaires aux diffèrentes primitives de dessin (même idée que dans la Xlib, openGL, etc ...)
	- 1. La matrice de transformation (le repère dans lequel on dessine)
	- 2. La region de clipping.
	- 3. style de dessin, de remplissage, épaisseur du trait, police, etc ...
- $\circ$  La méthode save() empile le contexte courant
- $\circ$  La méthode restore() dépile le contexte au sommet, en écrasant la valeur courante.

 $\overline{y}$ 

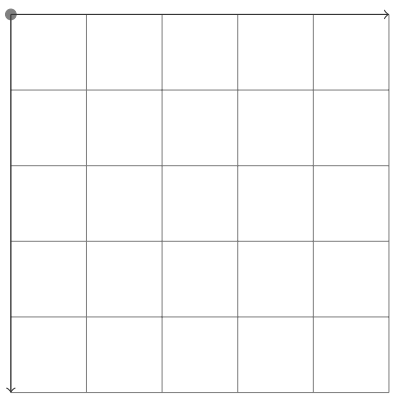

 $\boldsymbol{X}$ 

 $\overline{y}$ 

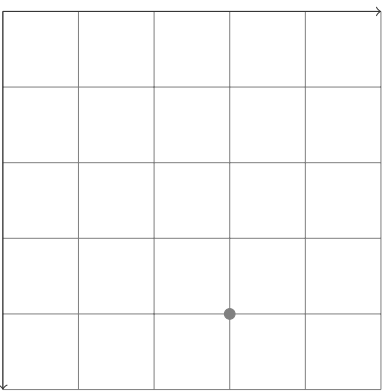

 $\boldsymbol{\mathsf{X}}$ 

#### $\circ$  moveTo(3,4)

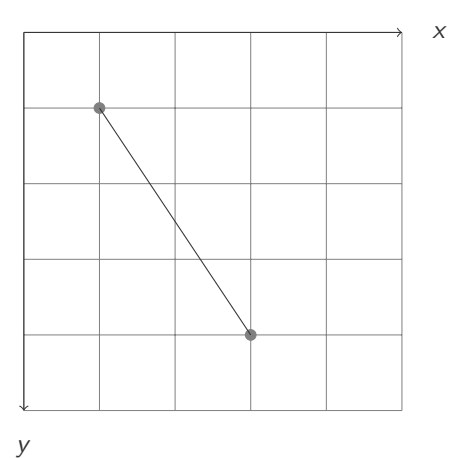

- $\circ$  moveTo(3,4)
- $\bigcirc$  lineTo(1,1)

```
// colors and styles
attribute any strokeStyle; // (default black)
attribute any fillStyle; // (default black)
CanvasGradient createLinearGradient (in float x0, in float v0,
        in float x1, in float y1);
CanvasGradient createRadialGradient (in float x0, in float v0,
        in float r0, in float x1, in float y1, in float r1);
CanvasPattern createPattern ( in HTMLImageElement image ,
        in DOMString repetition );
CanvasPattern createPattern ( in HTMLCanvasElement image ,
        in DOMString repetition );
CanvasPattern createPattern ( in HTMLVideoElement image ,
        in DOMString repetition );
```

```
// line caps/joins
attribute float lineWidth: // (default 1)
attribute DOMString lineCap; // "butt",
"round", "square" (default "butt")
    attribute DOMString lineJoin; // "round",
" bevel", "miter" (default "miter")
    attribute float miterLimit: // (default 10)
// shadows
attribute float shadowOffsetX: // (default 0)
attribute float shadowOffsetY ; // ( default 0)
attribute float shadowBlur: // (default 0)
attribute DOMString shadowColor; // (default transparent black)
```
<span id="page-14-0"></span>Elles n'affectent pas le path courant.

// rects void clearRect (in float x, in float  $y$ , in float  $w$ , in float h); void fillRect(in float x, in float y, in float w, in float h); void strokeRect (in float x, in float y, in float w, in float h);

Pour les autres formes, on a recours à la notion de chemin.

# Chemins

- $\circ$  Les chemins sont une liste de sous-chemins.
- $\circ$  Les sous-chemins sont un ou plusieurs points connectés par des segments ou des courbes.
- $\circ$  Le contexte graphique a toujours un path courant.

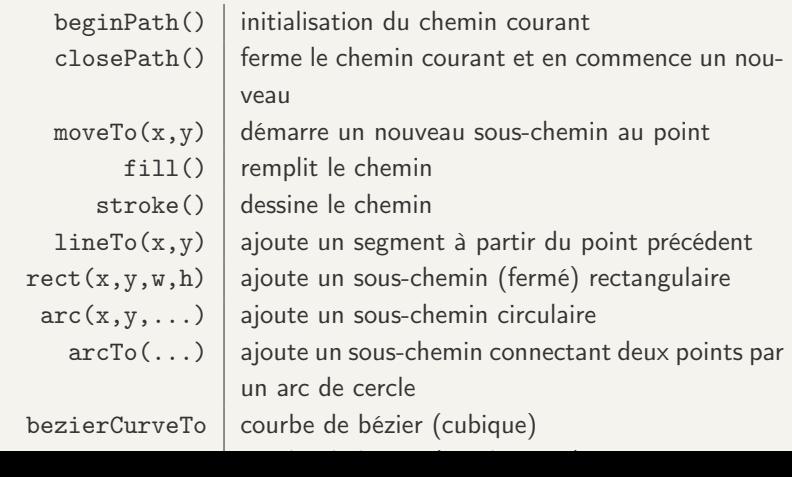

# Exemple

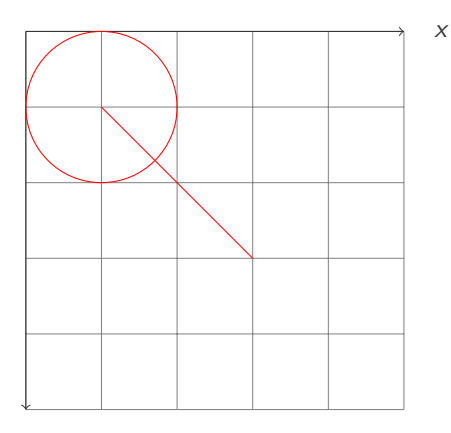

ctx.strokeStyle='rgb(255,0,0)'; ctx.beginPath(); ctx.arc(10,10,10,0, Math.PI\*2,false); ctx.moveTo(10,10); ctx.lineTo(30,30); ctx.stroke();

y

## Chemins

```
// path API
 void beginPath ();
 void closePath ();
 void moveTo (in float x, in float y);
 void lineTo (in float x, in float v):
 void quadraticCurveTo (in float cpx, in float cpy,
          in float x, in float y):
 void bezierCurveTo (in float cp1x, in float cp1y,
          in float cp2x, in float cp2y, in float x, in float y);
 void arcTo (in float x1, in float y1, in float x2,
          in float y2, in float radius);
 void rect (in float x, in float y, in float w,
          in float h);
 void arc (in float x, in float y, in float radius,
          in float startAngle , in float endAngle ,
          in boolean anticlockwise );
 void fill ();
 void stroke ();
 void clip ();
  boolean isPointInPath (in float x, in float y);
```

```
// text.
attribute DOMString font; // (default 10px sans-serif)
attribute DOMString textAlign; // "start", "end", "left",
        "right", "center" (default: "start")
attribute DOMString textBaseline; // "top", "hanging",
        "middle", "alphabetic", "ideographic",
            " bottom" (default: "alphabetic")
void fillText (in DOMString text, in float x, in float y,
        in optional float maxWidth );
void strokeText (in DOMString text, in float x, in float y,
        in optional float maxWidth);
TextMetrics measureText (in DOMString text);
```
## Dessin d'images

// drawing images void drawImage ( in HTMLImageElement image , in float dx , in float dy , in optional float dw, in float dh); void drawImage (in HTMLImageElement image, in float sx, in float sy, in float sw, in float sh, in float dx, in float dy, in float dw, in float dh); void drawImage (in HTMLCanvasElement image, in float dx, in float dy, in optional float dw, in float dh); void drawImage (in HTMLCanvasElement image, in float sx, in float sy, in float sw, in float sh, in float dx, in float dy, in float dw, in float dh); void drawImage (in HTMLVideoElement image, in float dx, in float dy, in optional float dw, in float dh); void drawImage (in HTMLVideoElement image, in float sx, in float sy, in float sw, in float sh, in float dx, in float dy, in float dw, in float dh);

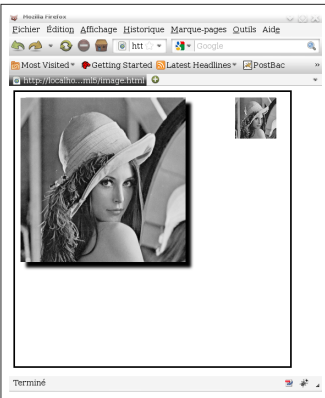

```
var linux=new Image();
linux.src="lena.jpg";
var canvas=document.getElementById(
    'cs'):
var ctx=canvas.getContext("2d");
ctx.drawImage(linux,400,10,75,75);
ctx.shadowOffsetX = 10;
ctx.shadowOffsetY = 10;
ctx.shadowBlur = 10;
ctx.shadowColor = "black";
ctx.drawImage(linux,10,10);
```
#### Manipulation de pixels

```
// pixel manipulation
  ImageData createImageData(in float sw. in float sh);
  ImageData createImageData(in ImageData imagedata);
  ImageData getImageData(in float sx, in float sy, in float sw,
          in float sh):
  void putImageData (in ImageData imagedata, in float dx,
          in float dy , optional in float dirtyX , in float dirtyY ,
          in float dirtyWidth, in float dirtyHeight);
};
interface ImageData {
  readonly attribute CanvasPixelArray data ;
  readonly attribute unsigned long height ;
  readonly attribute unsigned long width ;
};
interface CanvasPixelArray {
  readonly attribute unsigned long length ;
  getter octet ( in unsigned long index );
  setter void (in unsigned long index, in octet value);
};
```
L'attribut data de type CanvasPixelArray est un tableau de pixel au format rgba, de dimension  $4 \times h \times w$ , représentant la couleur de chaque pixel de l'image parcouru de gauche à droite et de haut en bas.

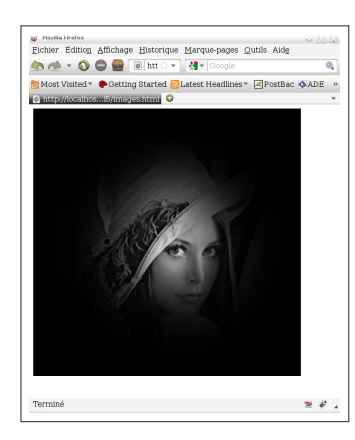

```
ctx.drawImage(lena,0,0);
image=ctx.getImageData(0,0,500,500);
var w=image.width;
var h=image.height;
var tab=image.data;
for(i=0; i < h; i++){ for(i=0; j\leq w; j++)\{ e = Math.exp(-((i-250)*(i-250)+(j-250)*(j-250)/(10000.0);tab[(i*h+j)*4]*=e;tab[(i*h+j)*4+1]*=e;tab[(i*h+j)*4+2]*=e;}
}
ctx.putImageData(image, 0, 0);
```
## Transformations

 $\circ$  Le contexte graphique possède une matrice de transformation (le repère actuel), initialisée avec l'identité (le repère initial ).

 $\circ$  Chaque transformation modifie la matrice courante :

```
// transformations ( default transform is the identity matrix )
void rotate (in float angle);
void scale (in float x, in float y);
void setTransform (in float m11, in float m12, in float m21,
        in float m22, in float dx, in float dy);
void transform (in float m11, in float m12, in float m21,
        in float m22, in float dx, in float dy);
void translate (in float x, in float y);
```
 $\cup$  $\textcolor{blue}{\textcircled{\textsf{z}}}$ Les transformations s'appliquent dans l'odre inverse d'appel, et ne commutent pas !

 $\circlearrowright$  Multiplication à droite.

# Exemple

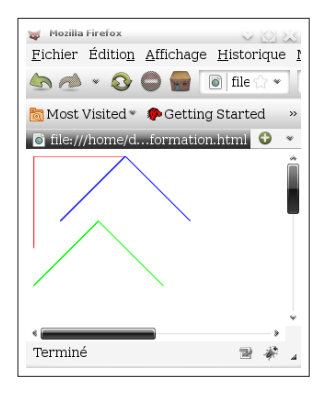

cs=document.getElementById('cs'); ctx=cs.getContext("2d"); repere("#ff0000");

```
ctx.rotate(Math.PI/4);
ctx.translate(100,0);
repere("#00ff00");
```

```
ctx.setTransform(1,0,0,1,0,0);
```

```
ctx.translate(100,0);
ctx.rotate(Math.PI/4);
repere("#0000ff");
```
setTransform réinialise la matrice de transformation, transform la multiplie.

\n- Chaque pixel, 
$$
\begin{pmatrix} x \\ y \\ 1 \end{pmatrix}
$$
, avant dessin, est multiple par la matrice de transformation.
\n

 $\bigcirc$  Matrice de rotation :

$$
\left(\begin{array}{ccc} \cos\alpha & -\sin\alpha & 0 \\ \sin\alpha & \cos\alpha & 0 \\ 0 & 0 & 1 \end{array}\right)
$$

 $\bigcirc$  Matrice de translation :

$$
\left(\begin{array}{ccc} 1 & 0 & t_x \\ 0 & 1 & t_y \\ 0 & 0 & 1 \end{array}\right)
$$

 $\bigcirc$  Matrice de mise à l'échelle :

$$
\left(\begin{array}{ccc} s_x & 0 & 0 \\ 0 & s_y & 0 \\ 0 & 0 & 1 \end{array}\right)
$$

Un arbre fractal en utilisant la pile de matrices :

```
var THETA=Math.PI/10, DTHETA=Math.PI/20;
var SCALE=0.7, DSCALE=0.2;
function arbre(n){
  if (n!=0) {
    ctx.moveTo(0,0);
    ctx.lineTo(0,100);
    ctx.stroke();
    ctx.translate(0,100);
    ctx.save();
    ctx.scale(Math.random()*DSCALE+SCALE,
        SCALE+DSCALE*Math.random());
    ctx.rotate(-THETA+Math.random()*DTHETA);
    arbre(n-1);ctx.restore();
    ctx.scale(Math.random()*DSCALE+SCALE,
        SCALE+DSCALE*Math.random());
    ctx.rotate(THETA+Math.random()*DTHETA);
    arbre(n-1);
```
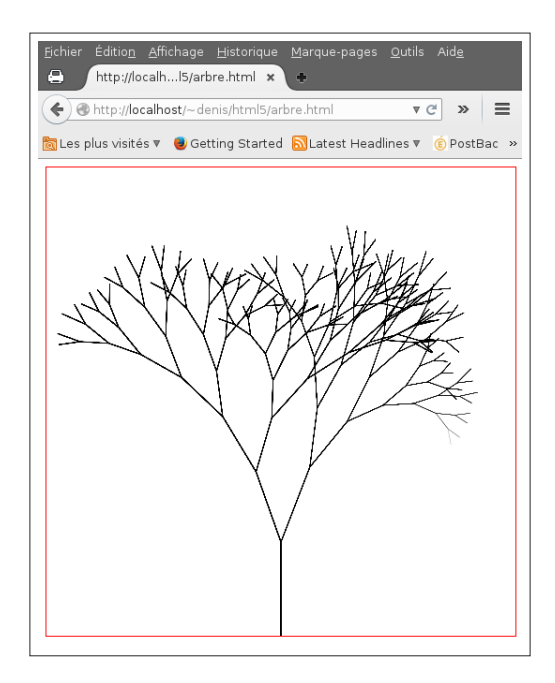

```
// compositing
attribute float globalAlpha; // (default 1.0)
attribute DOMString globalCompositeOperation ; // ( default source - over )
```
- $\circ$  globalAlpha est un coefficient entre 0 et 1 qui est pris en compte dans l'affichage du pixel.
- $\circ$  globalCompositeOperation indique comment est combiné le pixel à afficher avec le pixel existant.
- $\circ$  Par exemple, pour l'opérateur par défaut source-over, A représentant l'image à afficher, et  $B$  l'image existante, on a

$$
C_r = C_a \alpha_a + C_b \alpha_b (1 - \alpha_a)
$$

![](_page_29_Picture_1.jpeg)

```
ctx.drawImage(lena, 0,0);
for(i=0;i<=10;i++)ctx.globalAlpha=i/10.0;\text{alert}("ok");ctx.drawImage(brian, 0, 0);
  ctx.startoke();
```